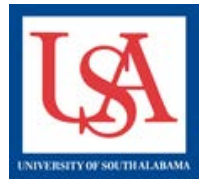

## **Amendments**

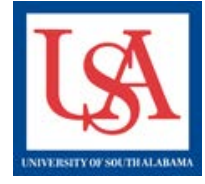

## **Important Note:**

- **Each oversight committee may have slightly varying requirements on what they expect in the documentation described below. If unsure, please contact your ORCA support personnel (see webpage for assistance).**
- **Every amendment is independent from another. For example, to add or remove personnel to all active projects, a separate amendment must be made to each Project individually. No longer can an amendment list all protocols and the requested change. One Project per amendment.**
- **Failure to follow this process will result in a delay when processing your amendments.**

## **Making an Amendment:**

- **1. Click the title of the desired Project.**
- **2. Create New Package.**
- **3. Complete and upload the Amendment Form. On this form, you are REQUIRED to indicate where information was changed. Specify the document (if necessary), section, and what information is being amended.**
- **4. Make the described changes to ALL forms which contain the information being revised or corrected. If these changes involve the Online Document** *(IRB Application Part A or IACUC/IBC Application Form***) be sure to revise this document via the Pencil icon in the table near the bottom of the Designer page.**
- **5. Ensure that ALL Training is linked and valid.**
- **6. Select "Sign Package". Endorse as needed.**
- **7. Select "Submit Package", choosing the appropriate committee.**

## **If unsure, please reference the IRBNet Guides or ask for help, see below:**

[279344-2] IACUC: Role of altered FKBP51 In growth and metastasis of melanoma in nude mice This package is: ( Locked - Revisions Complete | View History | Get stamped documents, approval letters and other board documents, and track reviews for this package: Review details Step 1:<br>Download blank forms, document templates and reference materials to assist you in assembling your document package. Select a Library: University of South Alabama Institutional Animal Care and Use Committee (IACUC), Mobile, AL V Select a<br>Document: cdAddenda-Rodent Training  $\overline{\phantom{a}}$  Download Step 2: Assemble your document package. In addition to adding project documents to your package, IRBNet also allows you to link your project team's Training & Credentials to your package. New and Revised Documents in this Package: 01/18/2012 03:13 PM 3 2 2 X FKBPS1-IACUC\_&\_IBC\_\_Amendment<br>Application.pdf 02/01/2012 10:30 AM 3 2 X IACUC Protocol Application FKBP51.pdf 8outh Alabama - IACUC/IBC Application Form South Alabama - IACUC/IBC Application Form 01/18/2012 03:10 PM 4 4 X There are 22 Training & Credentials records linked to this package. | View All Links | IRBNet allows you to revise your existing project documents and maintain version history, or add entirely new documents to your package. Learn more. Add New Document (When should I do this?) **OR** Documents from Previous Packages that you can Revise: (When should I do this?) **Document Type Description Pkg Statu Modified** Date 10/17/2011 nster to IRBNet Protoco 10/17/2011

Please reference the guides on the webpage below and your respective committee's webpage for assistance. If additional needs exist, please contact the appropriate personnel below:

Danny Housley, 251-460-6863, *[iacuc@usouthal.edu](mailto:iacuc@usouthal.edu)* 

Amy Delcambre, 251-460-6509, [ibc@usouthal.edu](mailto:ibc@usouthal.edu) **[Office of Research Compliance and Assurance](http://www.southalabama.edu/researchcompliance/irbnet.html)**

SuzAnne Robbins, 251-460-6308[, irb@usouthal.edu](mailto:irb@usouthal.edu)